# **Formblatt zur Anmeldung von Hausarbeiten**

Wichtig: Anmeldung zur entsprechenden Prüfung ist Voraussetzung

#### **Schritt 1:**

### Wichtig: Info zu angemeldeten Prüfungen anklicken

 dann *Abschluss ..........................* anklicken (nicht *info*)

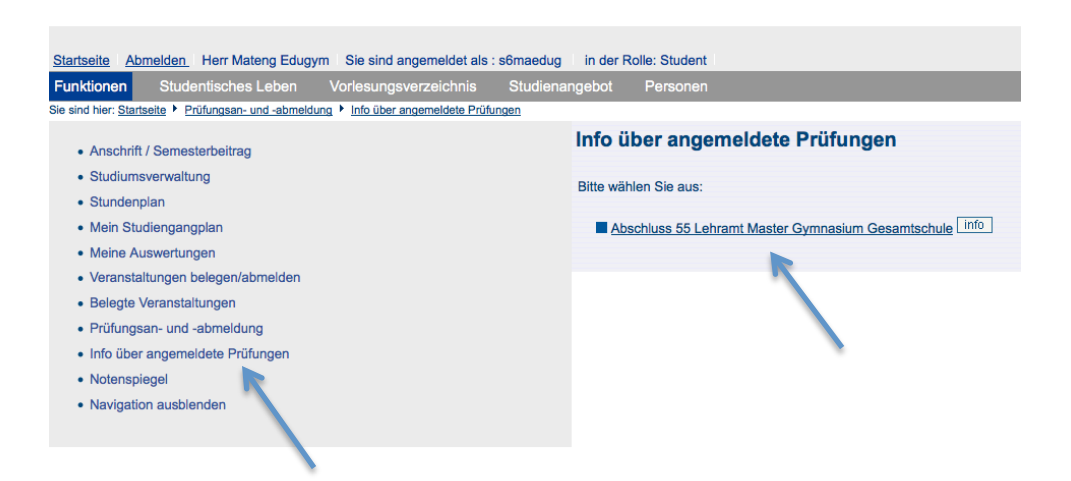

#### **Schritt 2:**

*info* hinter dem entsprechenden Fach anklicken

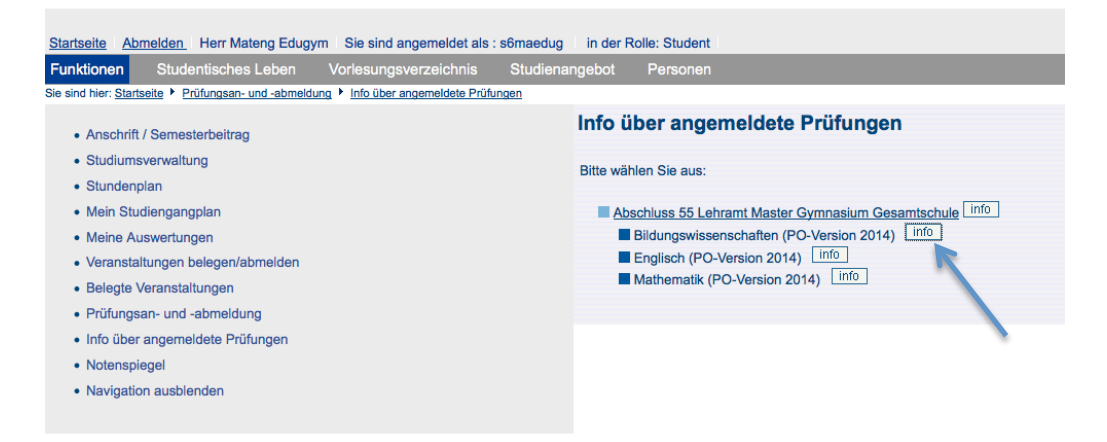

## **Schritt 3:**

Prüfungsformular für Hausarbeiten anklicken; alle angemeldeten Hausarbeiten werden angezeigt; das Formular heraussuchen und ausdrucken, welches man braucht, PrüferIn zur Terminabsprache vorlegen.

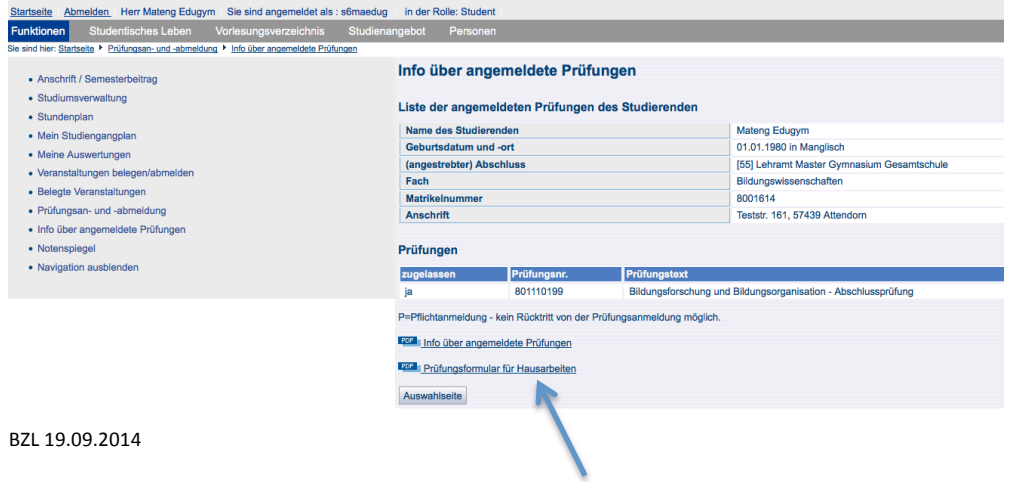